## 自主申报中名称变更简明图解

注意: 必须 使用 谷歌浏览器 ! 使用 360 浏览器极速模式 会出错!

枣庄市市场监管局的网址为: http://scjg.zaozhuang.gov.cn/, 点击"网上登记"

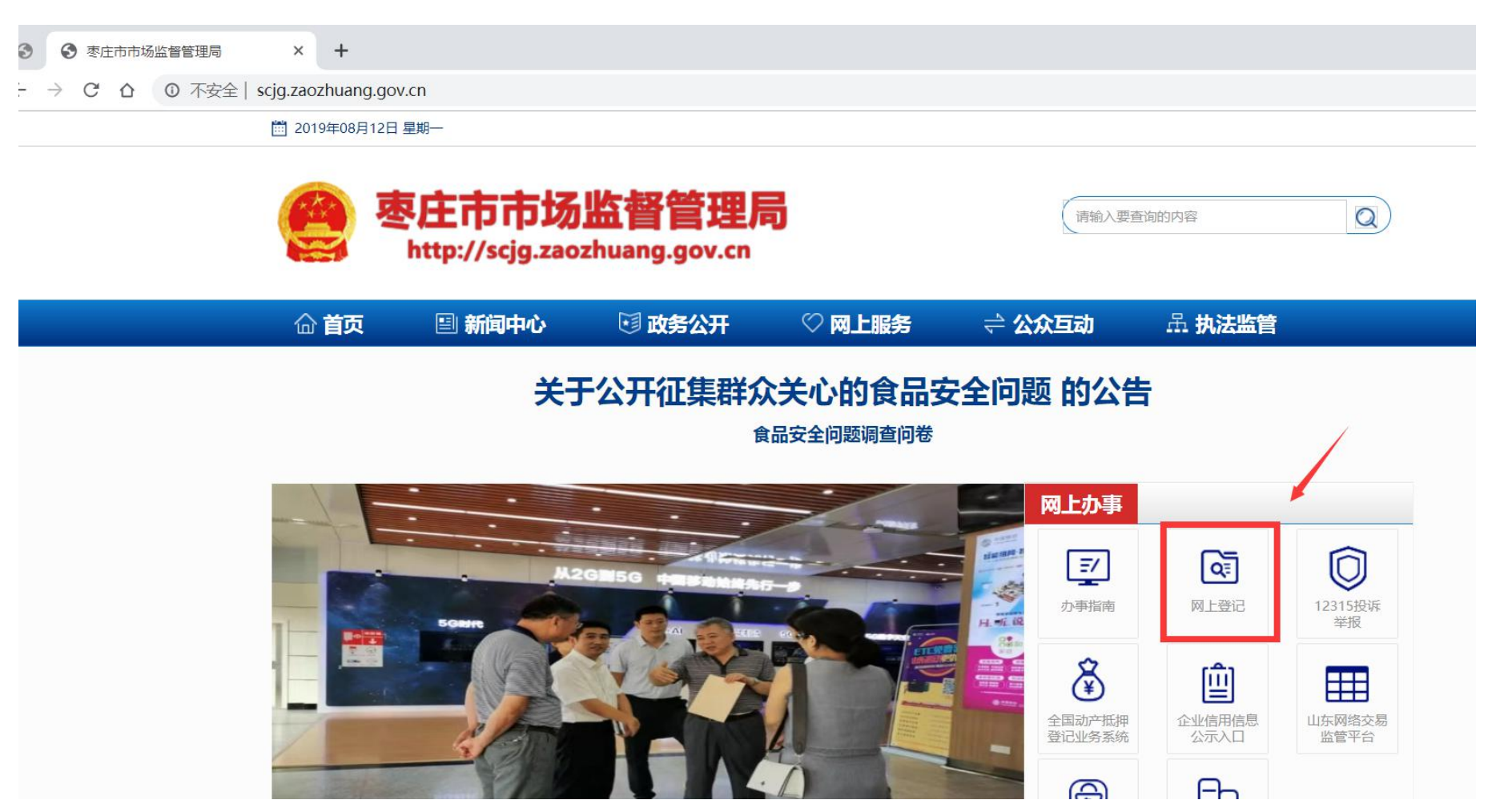

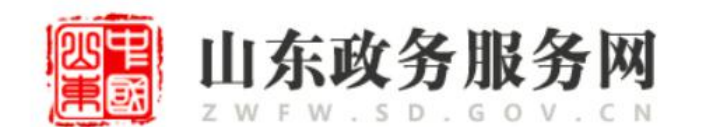

企业开办"一窗通"服务平台

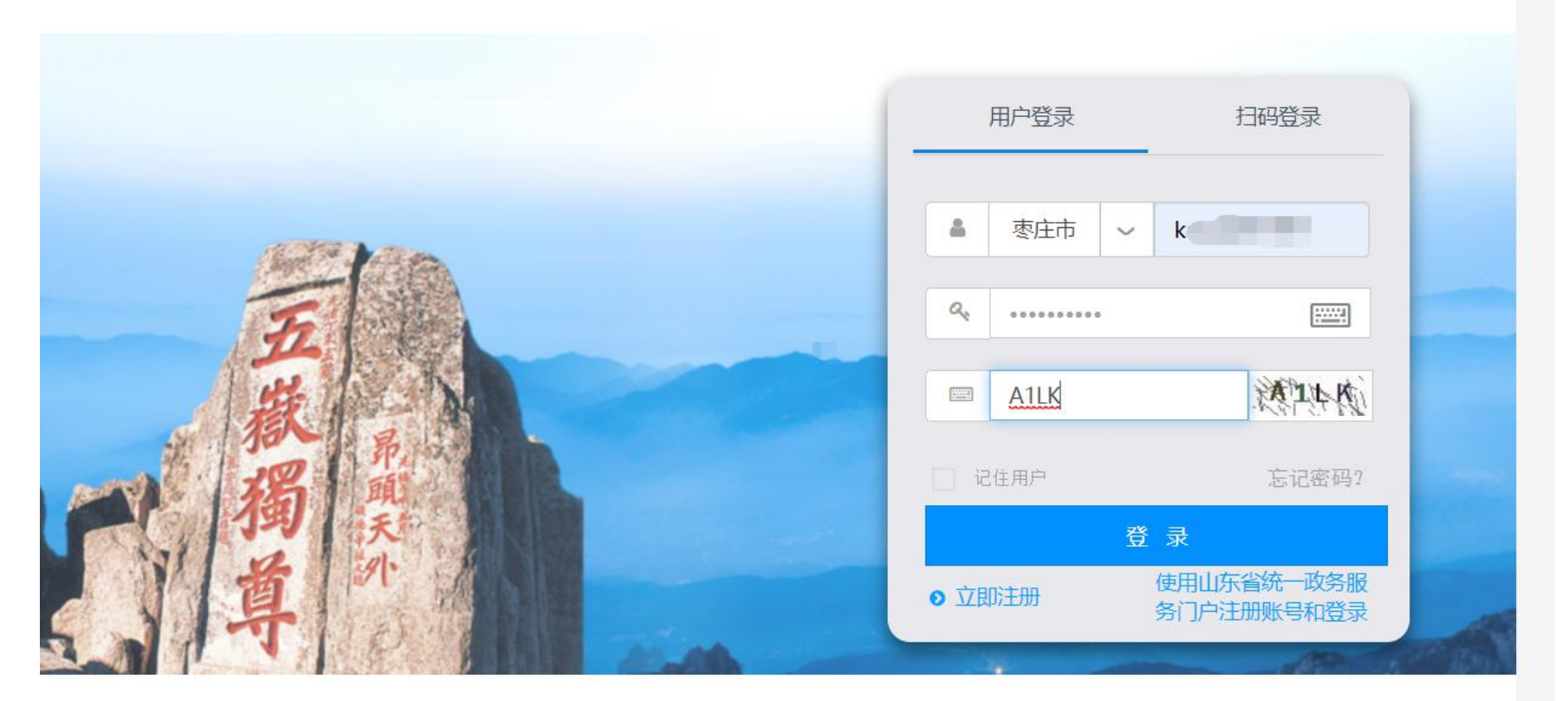

#### 操作说明|表格下载|材料说明|业务及技术咨询电话

Copyright © 2017 All Rights Reserved, II 东省市场监督管理局 版权所有

一》输入 用户名、密码、校验码 , 点击"登录"按钮<br>2

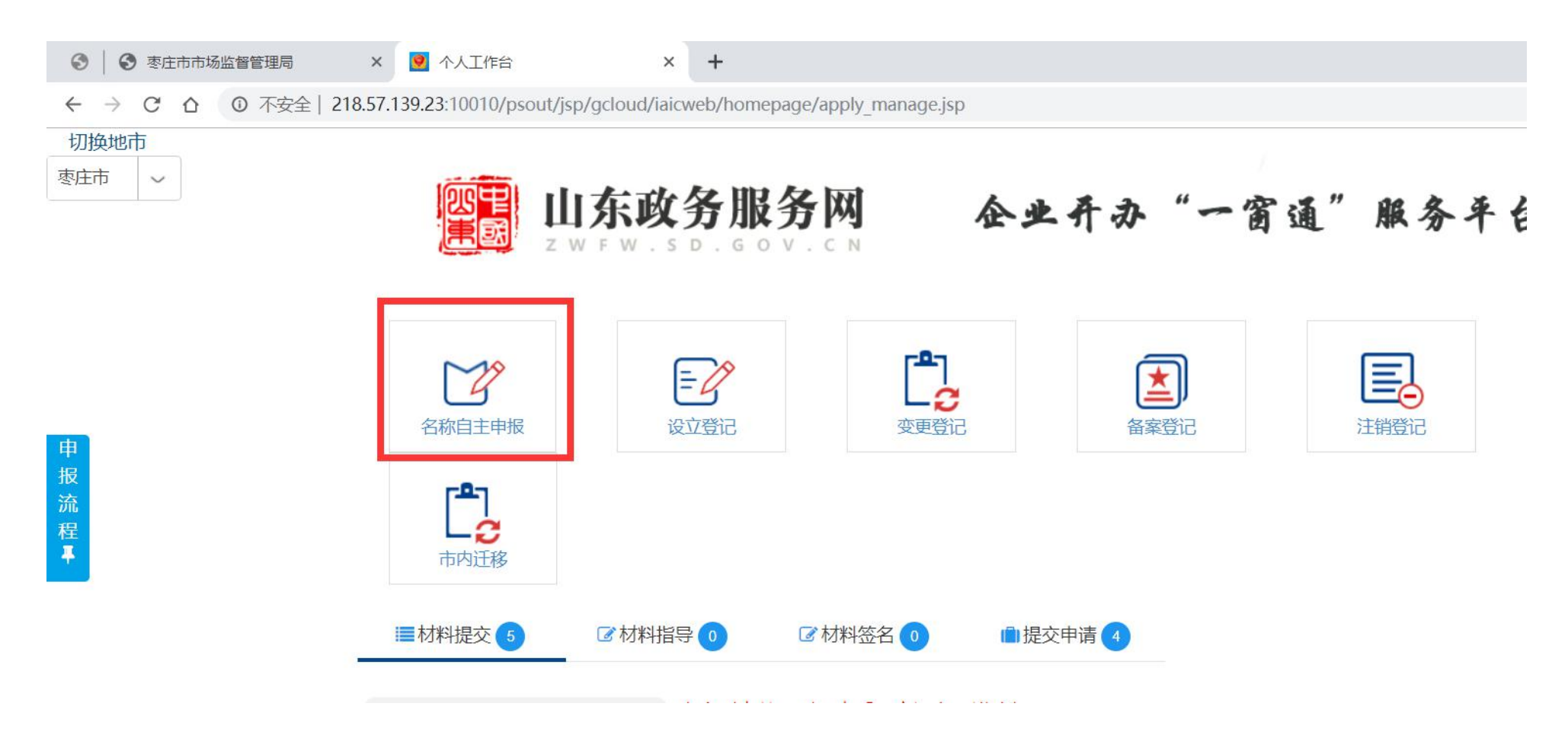

<sup>3</sup> —》点击 "名称自主申报"

◎ | ◎ 枣庄市市场监督管理局

**× 9** 个人工作台

 $x \mid z$ 山东省市场监督管理局企业名称EX

○ 山东省市场监督管理局企业名称EX +

← → C △ © 不安全 | 218.57.139.25:10000/nameregister/goMain.do?userid=kangwei1997&userInfo=eyJwZXJzb25OYW1IIjoiXHU3ZmMxXHU2YmJmXHU3OTY1IiwicGVyc29uQ2VydE5vIjoiMzcwNI

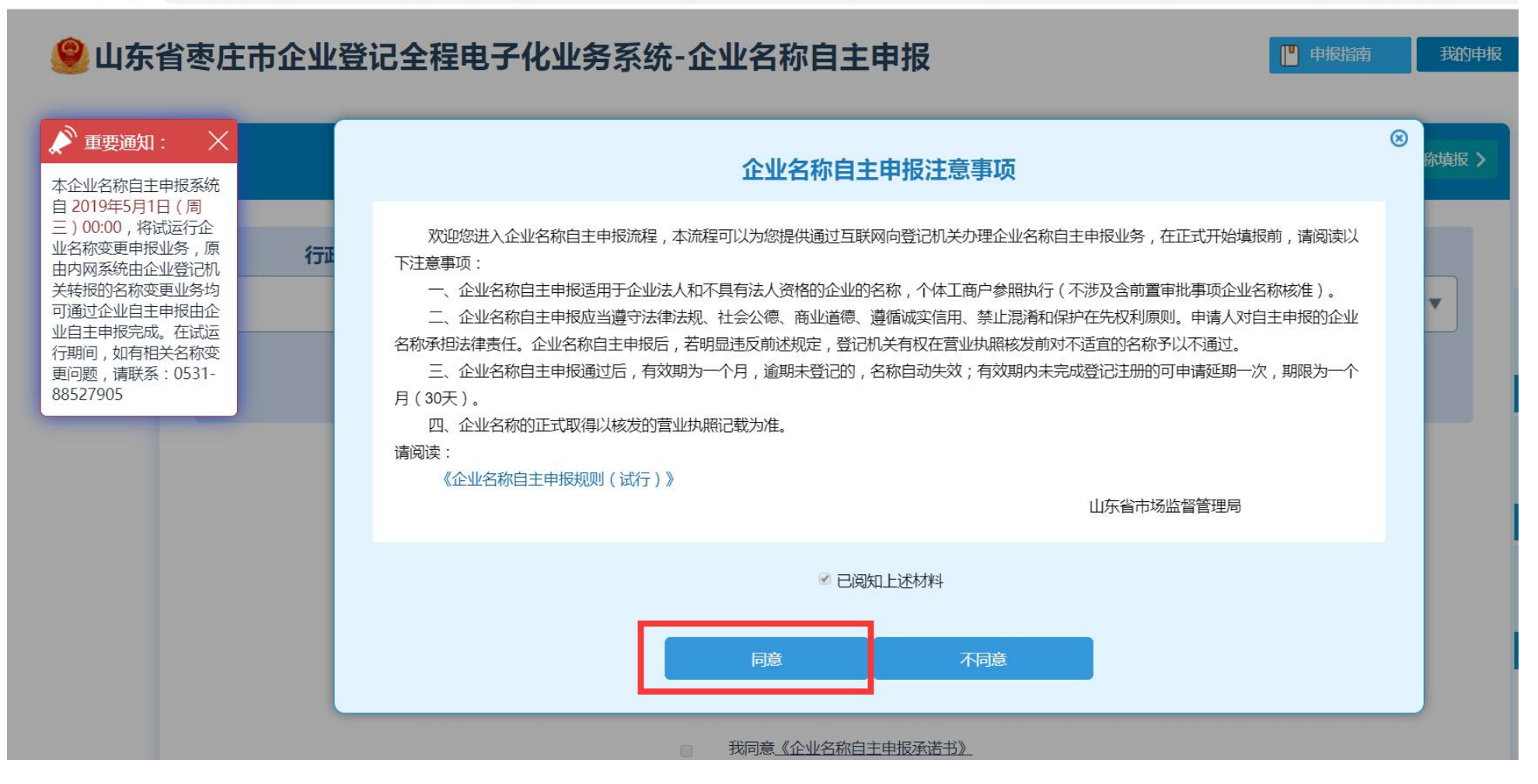

一》点击"同意"

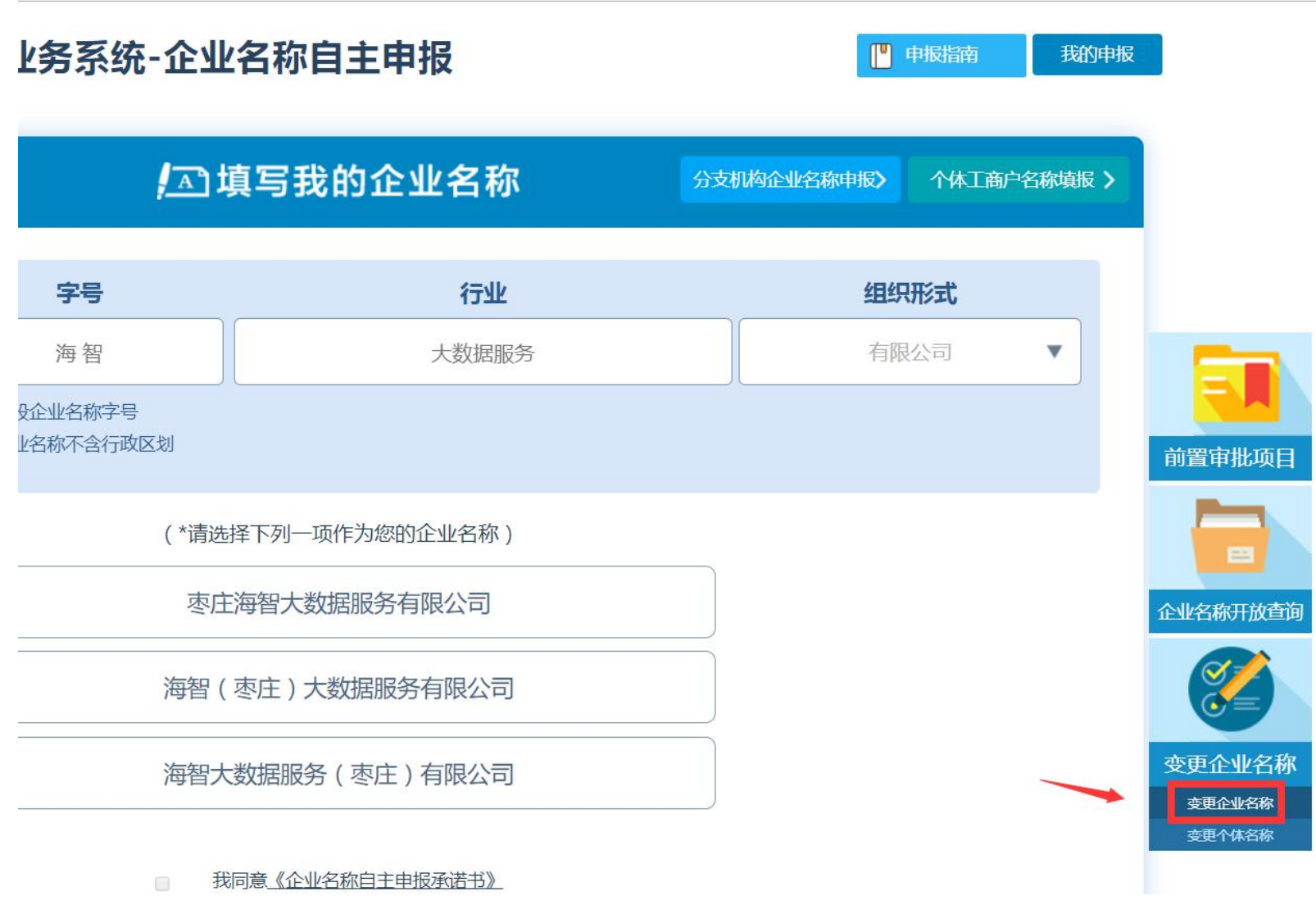

# 一》点击右下角的"变更企业名称"<br>

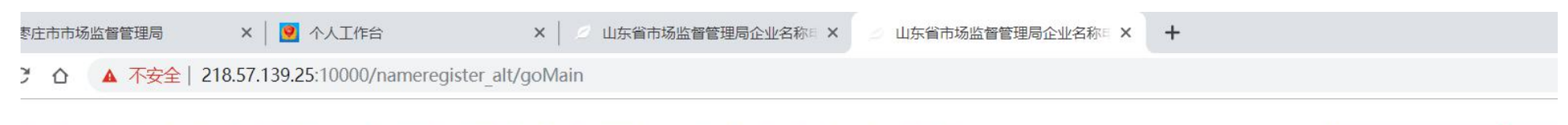

■ 申报指南

我的

### 山东省枣庄市企业登记全程电子化业务系统-企业名称自主申报

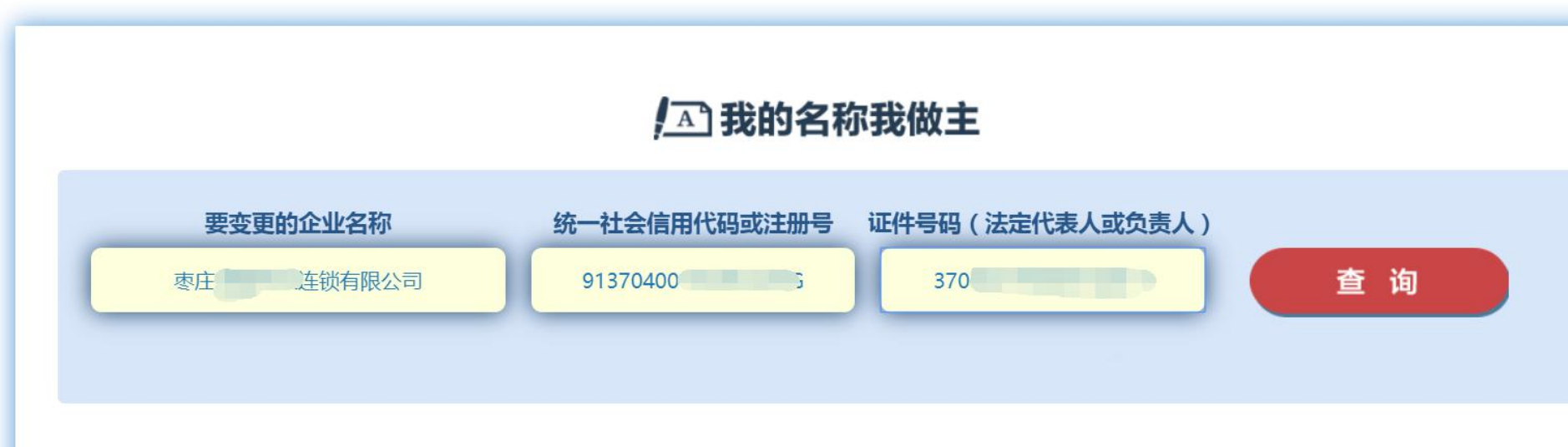

<sup>6</sup> —》输入 "要变更的企业名称" 、"统一社会信用代码或注册号"、"法人身份证号码" ,点击"查询"按钮

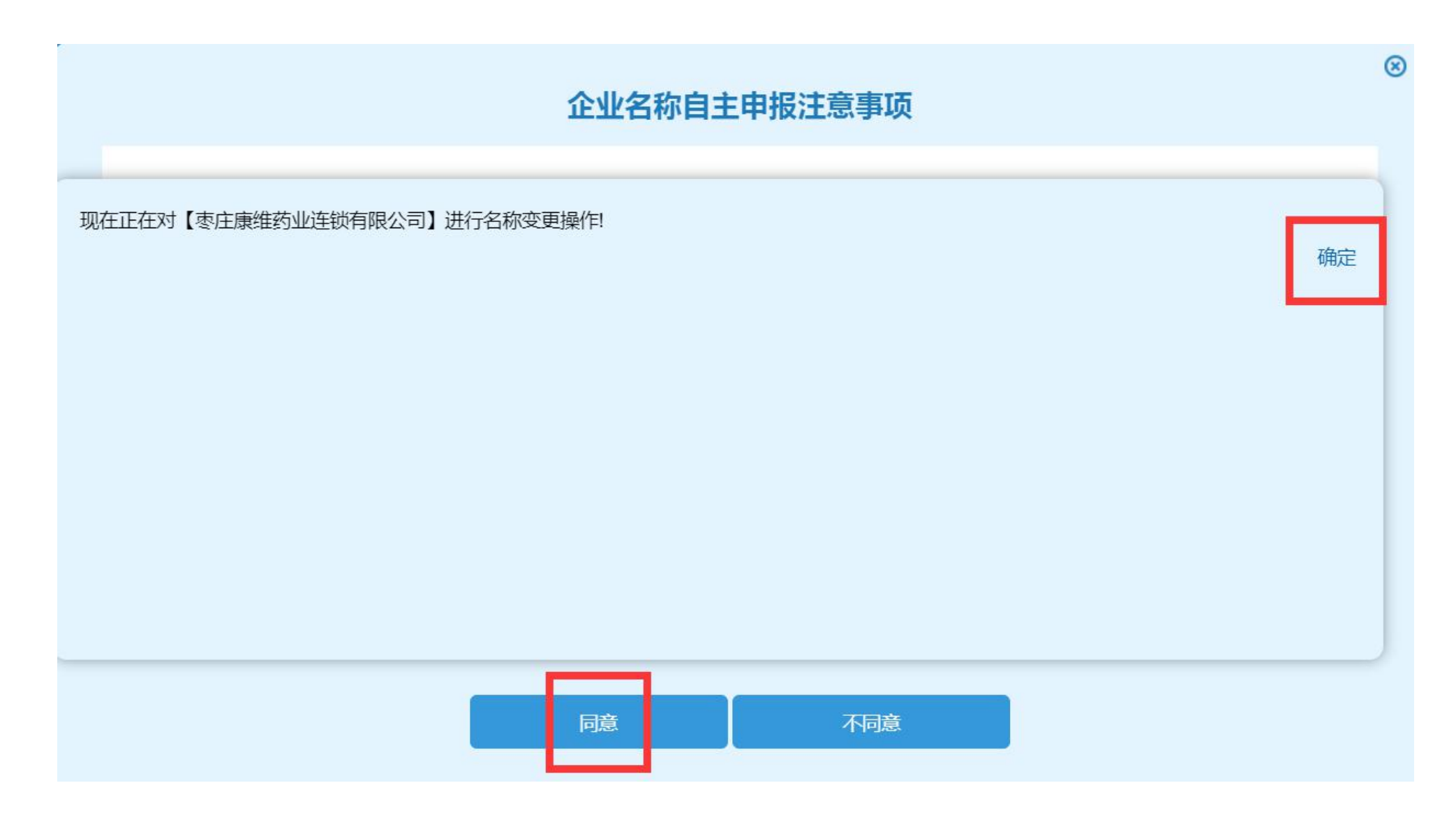

# 一》点击"同意" 一》点击 "确定"<br>

#### 现在正在对【枣庄康维药业连锁有限公司】进行名称变更操作!

确定

#### ◎ 山东省枣庄市企业登记全程电子化业务系统-企业名称自主申报

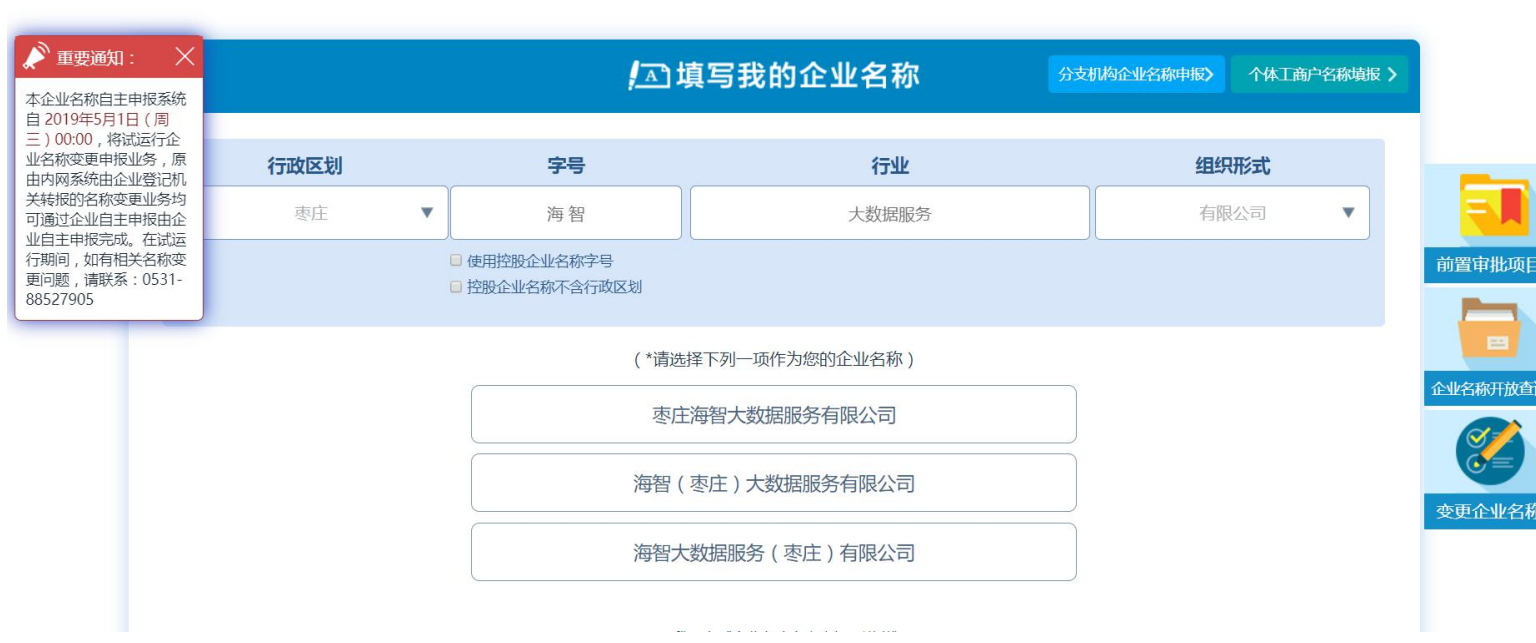

 $\mathbf{r}$ 

■■申报指南

我的申报

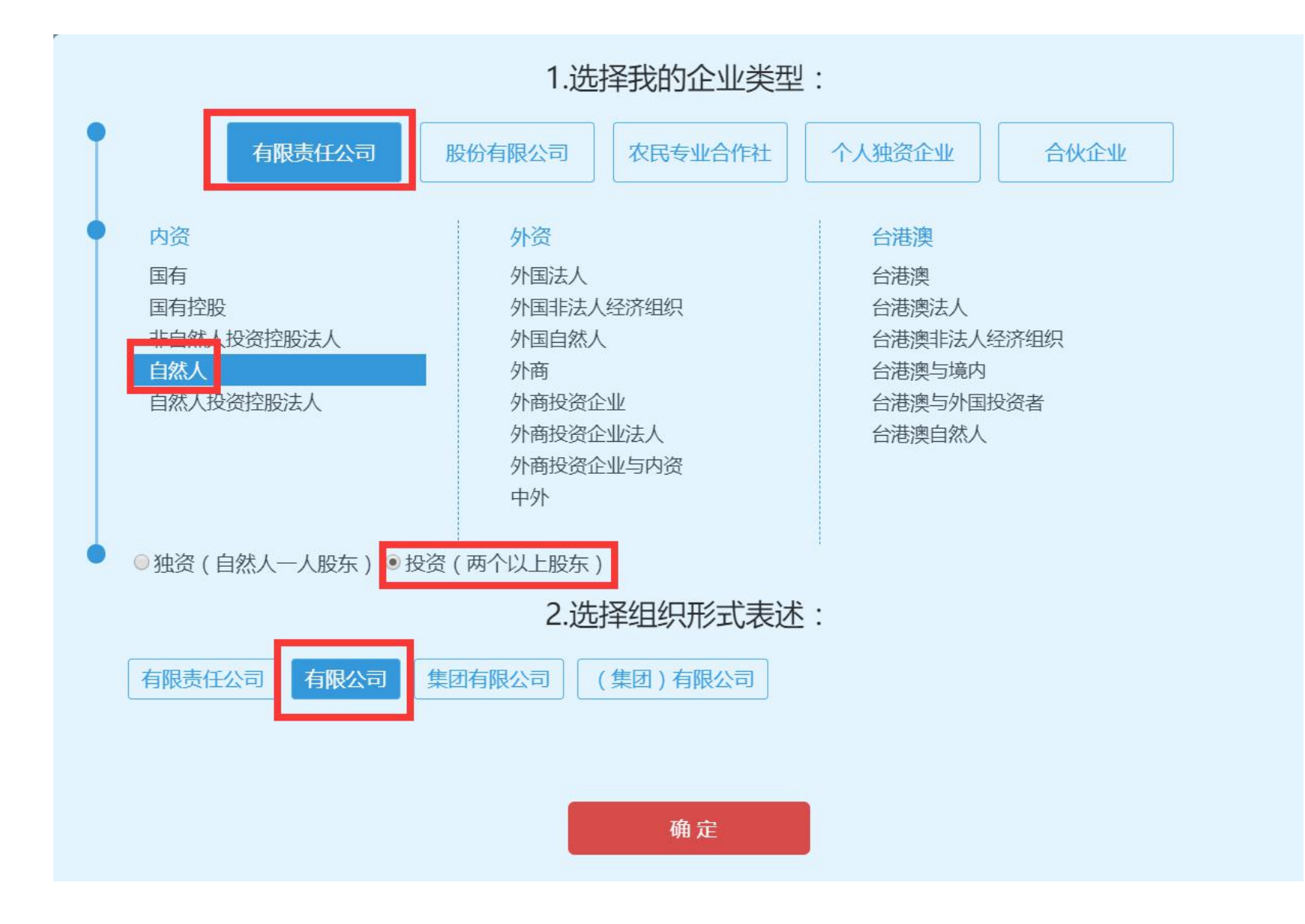

#### 

#### ◎ 枣庄市市场监督管理局  $\odot$

**x | 3** 个人工作台

山东省市场监督管理局企业名称EX +

 $\times$ 

← → C △ ▲ 不安全 | 218.57.139.25:10000/nameregister/goMain.do?isAlter=1&entNameBinding=枣庄康维药业连锁有限公司&alterFlg=02edf5f7e582c3488277b6823155e5d9&REG ORGAN OLD

: 应用 2 hao123 → 枣庄市市场监督管...

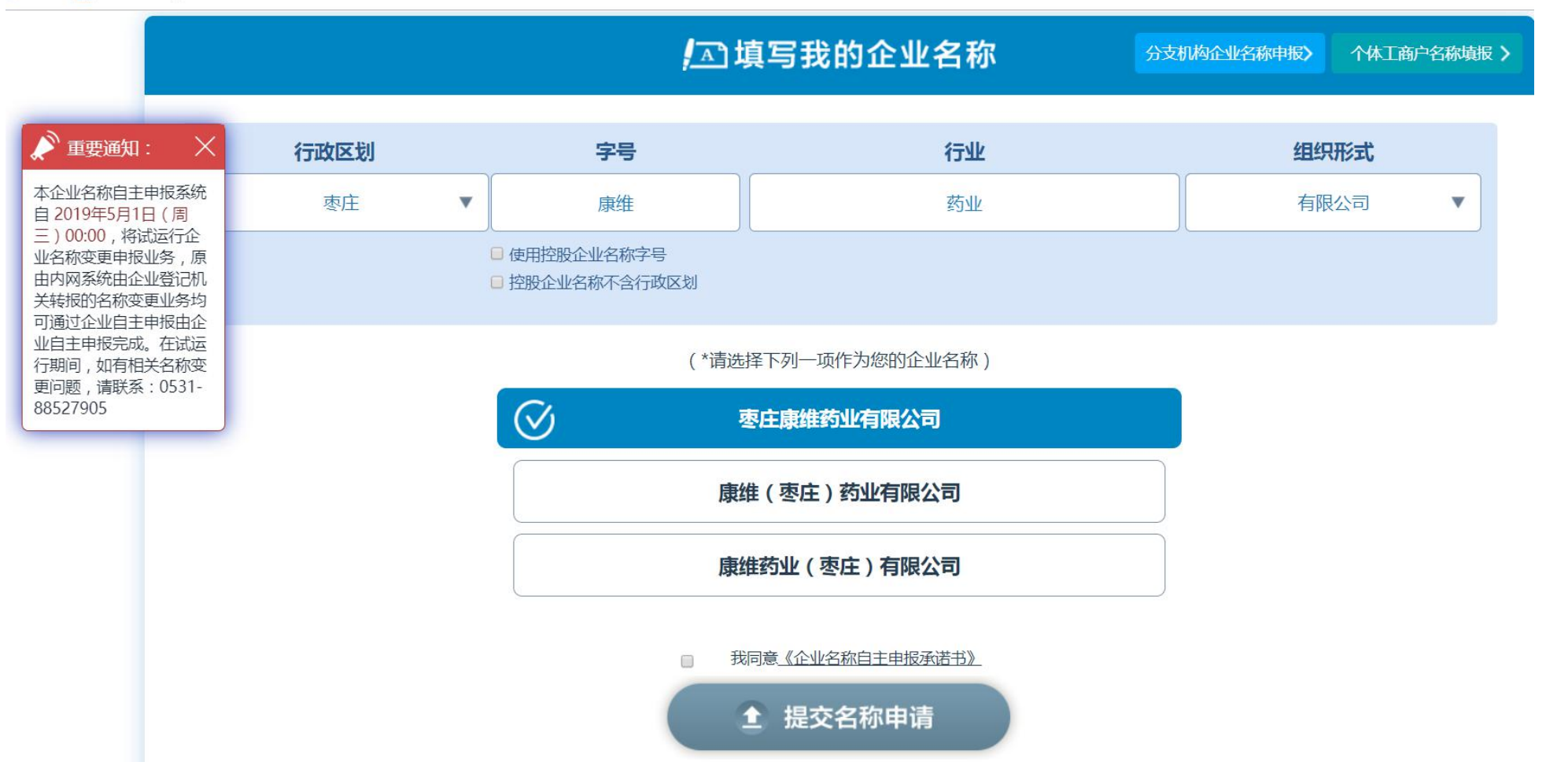

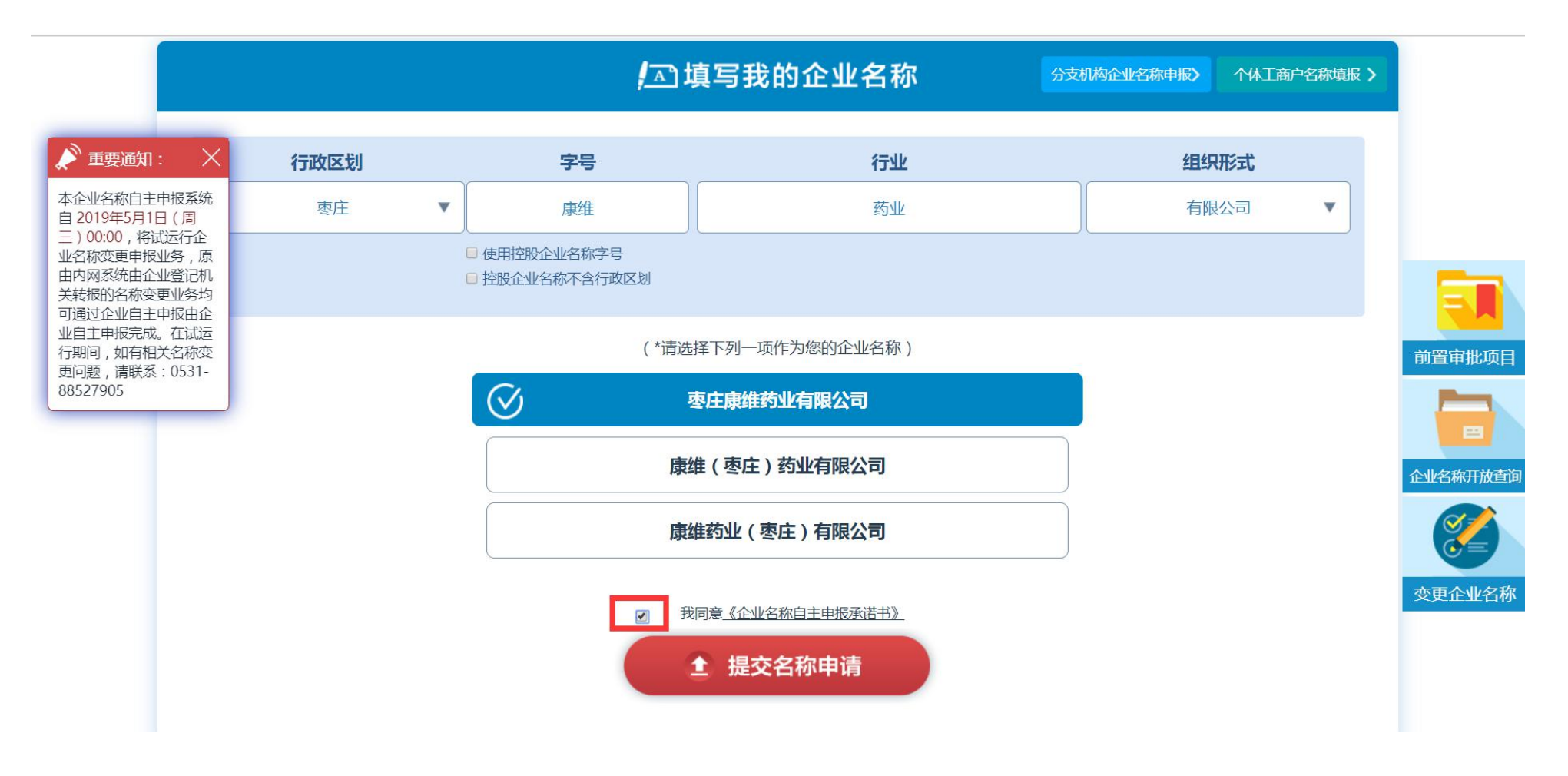

一》勾选 "我同意《企业名称自主申报承诺书》",点击 "提交名称申请"

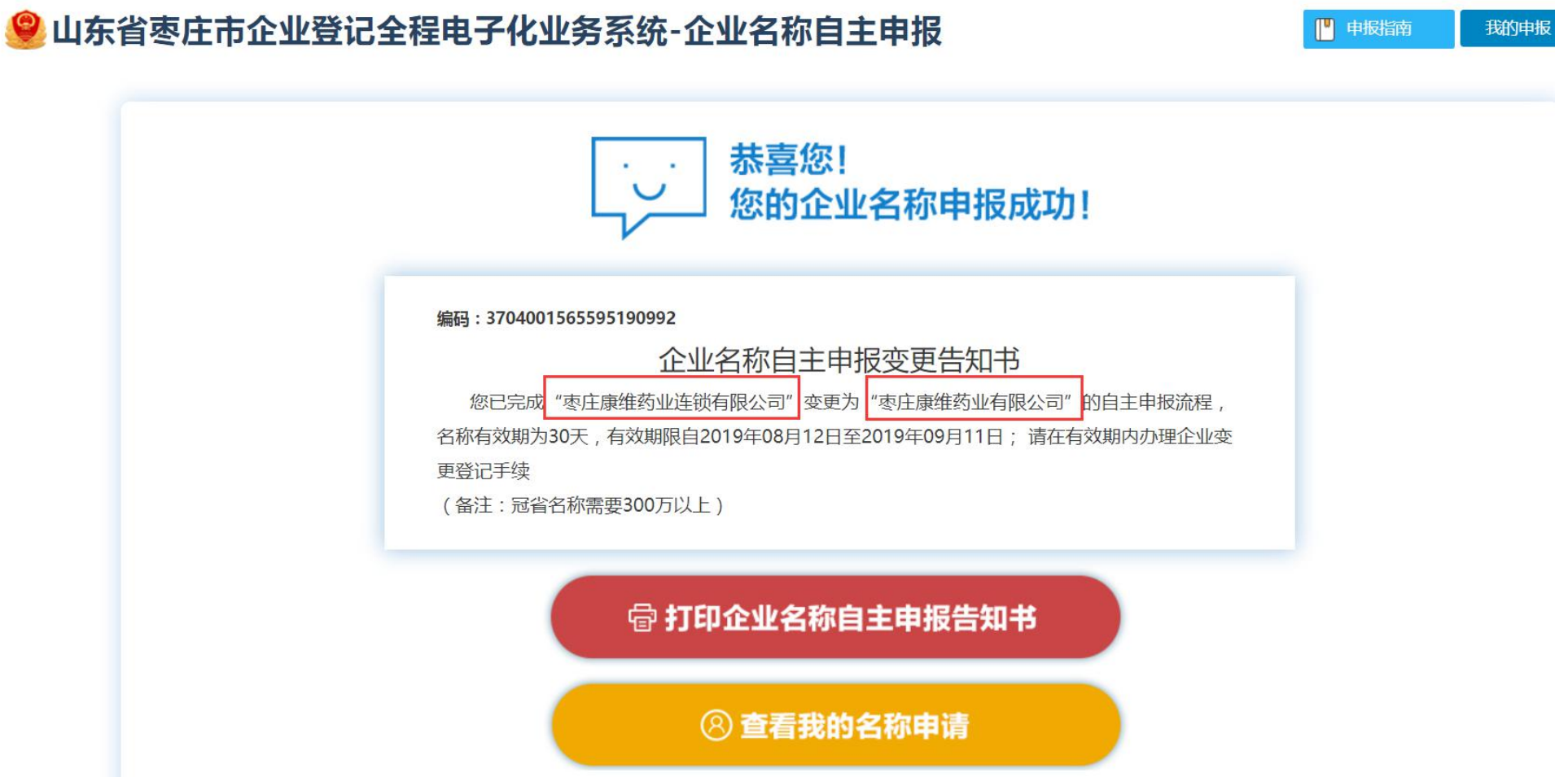

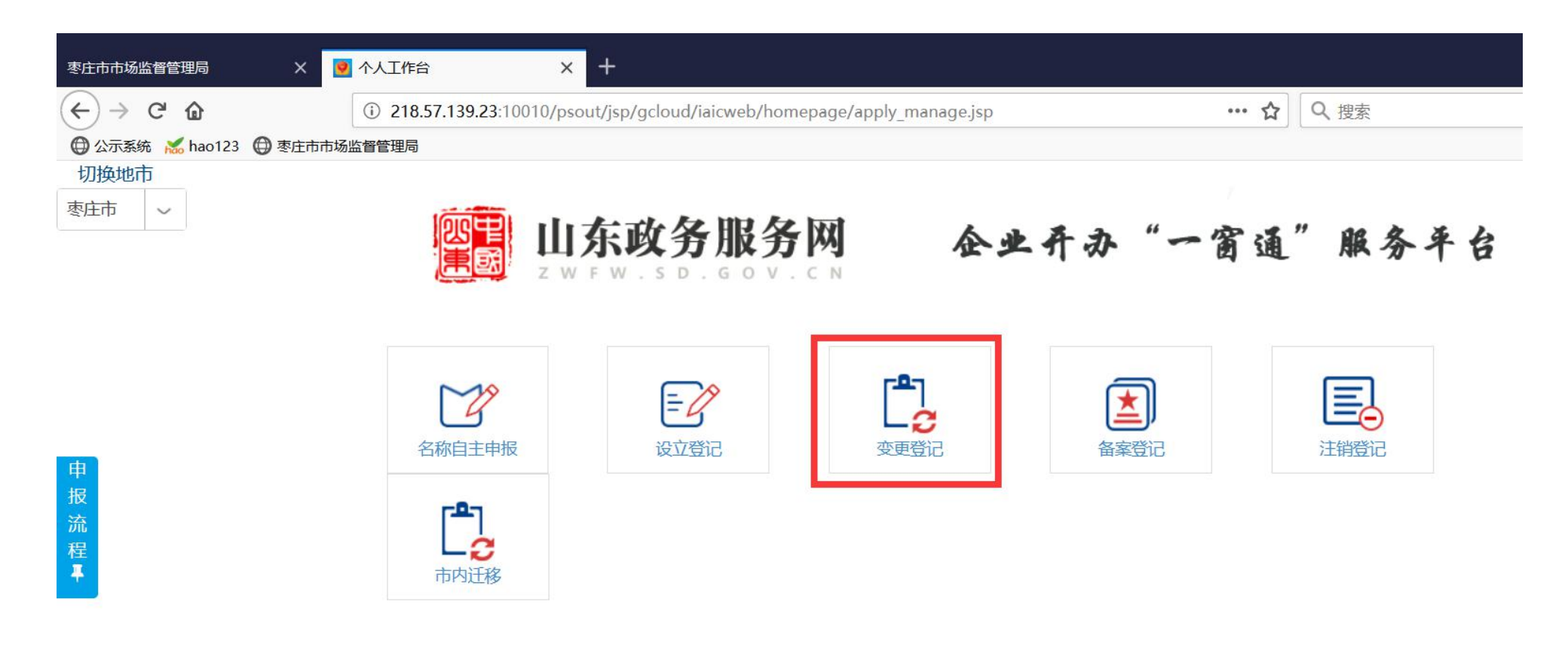

一》返回主页面,点击 "**变更登记**"<br><br>3

10 218.57.139.23:10010/iaicweb/jsp/gcloud/iaicweb/qydj/step\_one.jsp?ywType=30

 $\times$  +

… ☆ Q搜索

枣庄市市场监督管理局

 $\overline{\mathsf{x}}$ 

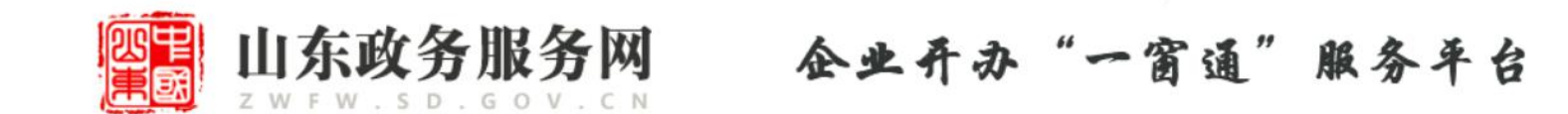

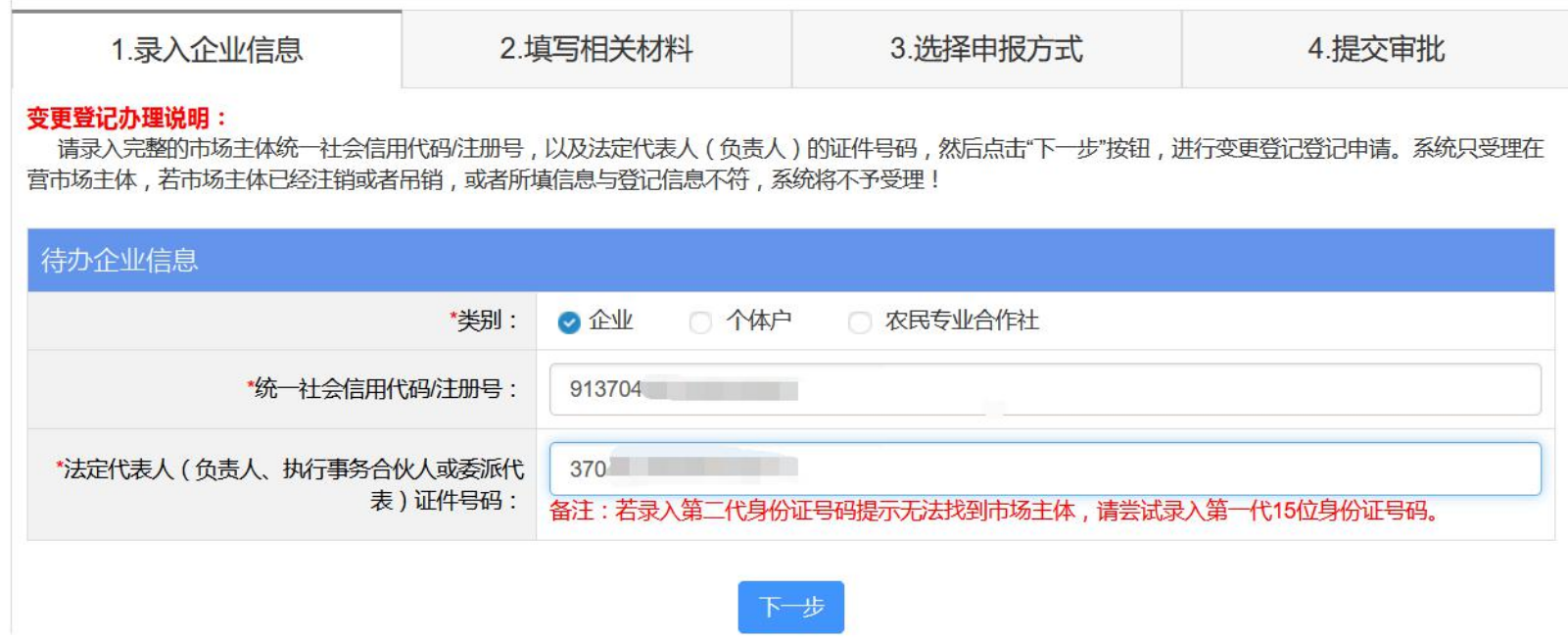

一》输入"统一社会信用代码/注册号"、"法定代表人证件号码",点击"下一步"

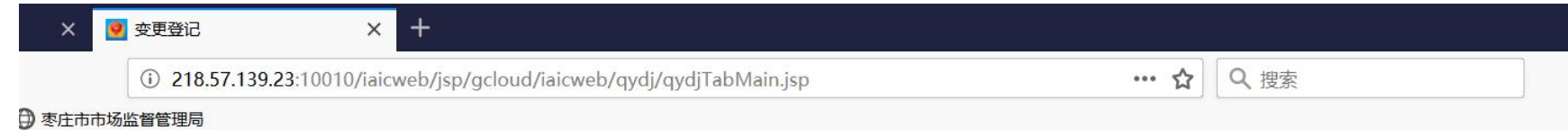

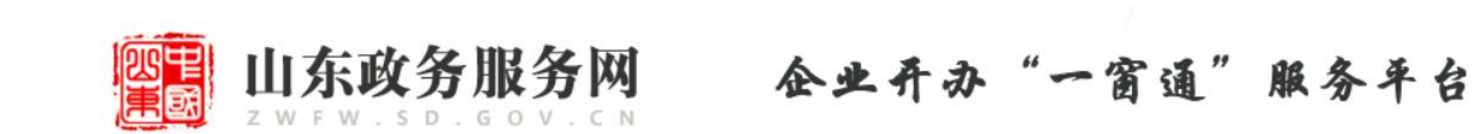

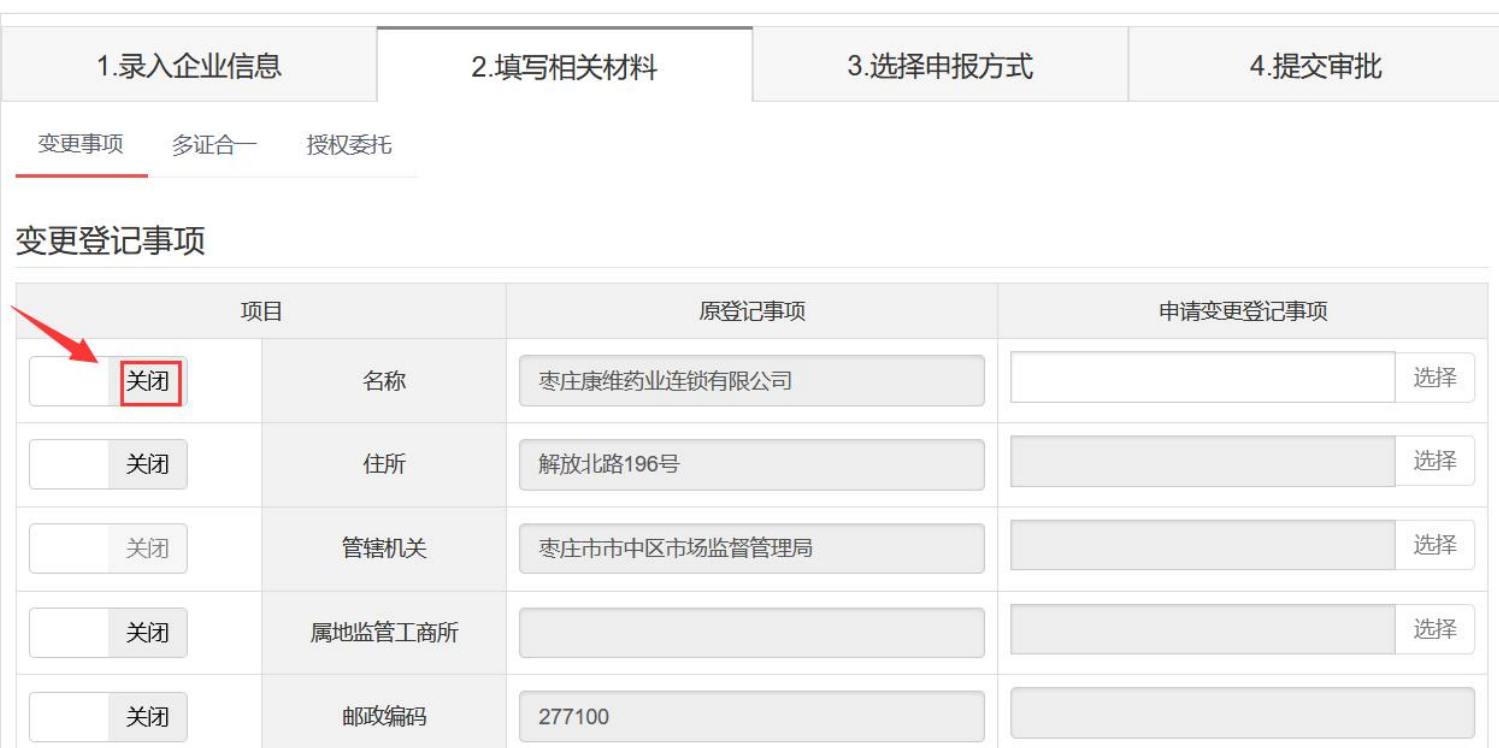

一》点击 "变更登记事项" 下的"名称"左侧的"关闭"按钮, 变成"打开"

#### $+$ ● 变更登记  $\times$ 1218.57.139.23:10010/iaicweb/jsp/gcloud/iaicweb/qydj/qydjTabMain.jsp … ☆ Q搜索 市场监督管理局 山东政务服务网

ZWFW.SD.GOV.CN

企业开办"一窗通"服务平台

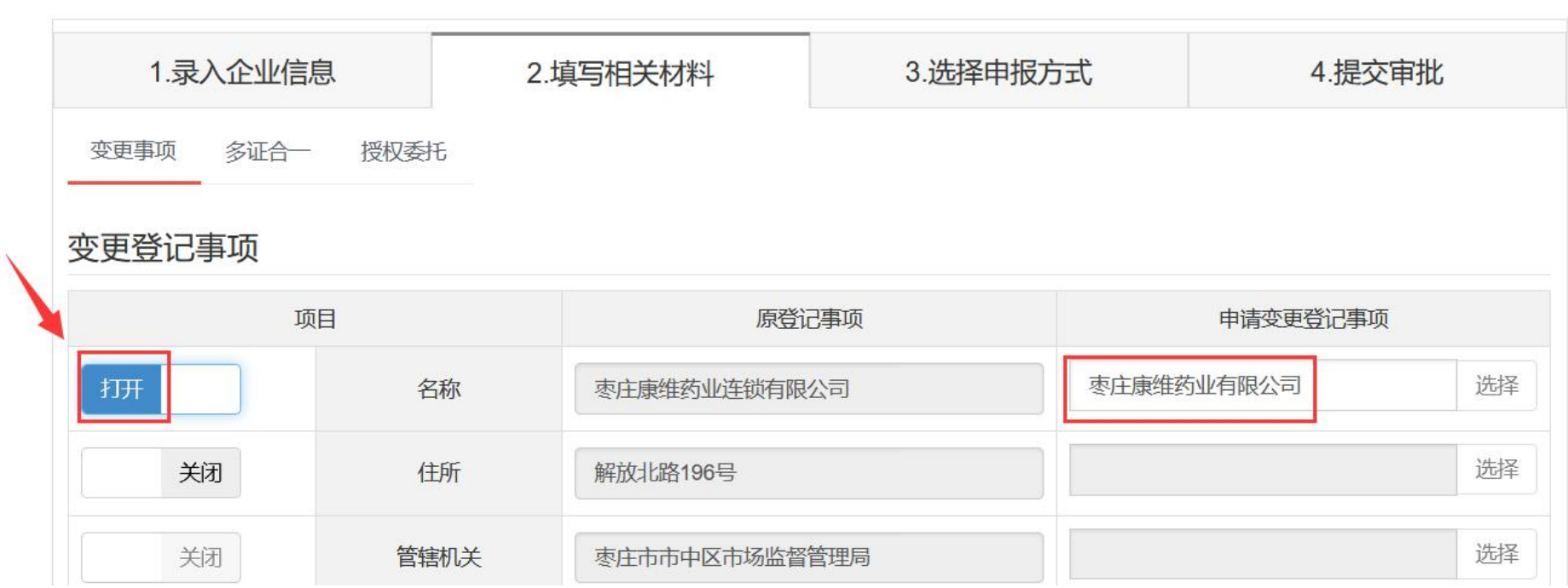

一》接着往下走 ........